## **BOOKEEN**

## **Téléchargez les dernières mises à jour logicielles pour vos Cybook Gen3 & Cybook Opus**

Paris, Le 21 Juin 2010.

Cher Possesseur de Cybook,

Bookeen a des clients dans plus de 80 pays et nous sommes heureux de vous compter parmi eux.

Les 2 mises à jour logicielles suivantes sont disponibles gratuitement au téléchargement :

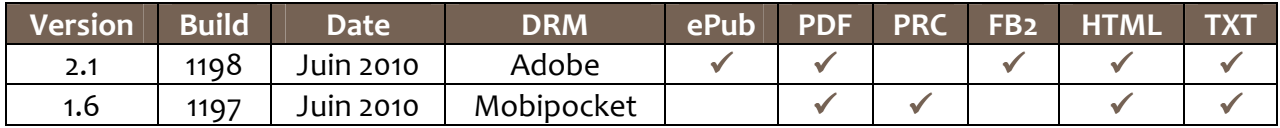

NB :

- Pour des raisons contractuelles, les 2 DRM ne peuvent coexister.
- Une seule version peut être installée. Installer une nouvelle version remplacera la précédente.

Chaque mise à jour (MàJ) peut être appliquée aux appareils suivants :

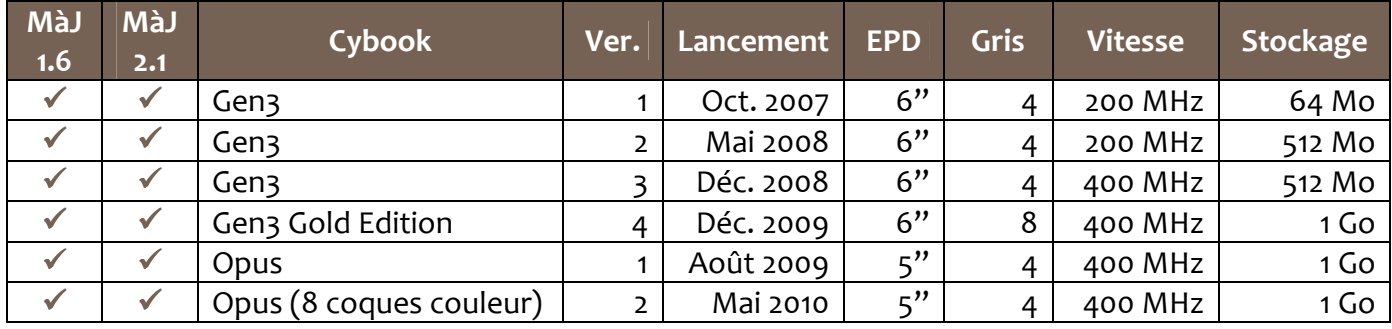

Si vous désirez mettre à jour votre Cybook, vous trouverez la procédure ci-après. Bonne e-lecture…

Cordialement, L'Équipe Support Bookeen

## **Dernières fonctionnalités (communes aux versions 1.6 & 2.1)**

## **Lecture immédiate**

- Le Cybook peut être éteint/allumé en 1 seconde, tout en gardant la dernière page lue ouverte.
- NB1 : fonctionne sur tous les Cybook à 400 MHz (Gen3 v3, Gen3 Gold Edition et tous les Opus).
- NB2 : dans ce mode, l'appareil est en fait en veille prolongée (très basse consommation).

## **Arrêter**

- L'option « Arrêter » est maintenant disponible dans le menu « Avancé... ».
- Sur les versions 400 MHz, il est également possible de presser le bouton marche/arrêt pendant 2 secondes.
- Sur les versions 200 MHz, le bouton marche/arrêt réagit comme habituellement.
- NB : une fois éteint, le Cybook affichera un écran blanc avec une icône « arrêté ».

## **9 nouvelles langues interface utilisateur pour un total de 23 langues**

- Nouveau : danois, croate, hongrois, portugais, roumain, turc, slovaque, chinois simplifié & chinois traditionnel.
- L'interface utilisateur est désormais disponible dans 23 langues : tchèque, danois, allemand, grec, anglais, espagnol, finnois, français, croate, hongrois, italien, néerlandais, norvégien, polonais, portugais, roumain, russe, suédois, turc, slovaque, slovène, chinois simplifié & chinois traditionnel.
- NB : pour pouvoir sélectionner le chinois, une police adéquate doit être présente dans le dossier « Fonts ».

## **Chinois/Japonais/Coréen et autres contenus internationaux dans la « Bibliothèque »**

- Support des fichiers et méta-données en chinois, japonais & coréen.
- Les textes non Latin/Grec/Cyrillique seront automatiquement affichés en utilisant une autre police installée par l'utilisateur (dossier « Fonts »).
- -NB : fonctionne avec toutes les langues s'affichant de gauche à droite.

### **Raccourci accéléromètre (Cybook Opus)**

L'accéléromètre peut être activé/désactivé avec le raccourci suivant : boutons « Menu » + « Entrée ».

## **Boutons latéraux (Cybook Opus)**

Les boutons latéraux peuvent être inversés (menu « Avancé… »), ce qui permet un tourné de page d'une main avec le pouce sur le bouton du bas (modes portrait seulement).

### **Amélioration (Cybook Gen3 Gold Edition)**

- Optimisation des consommations en veille.
- **•** Mode pagination plus rapide.

## **Activité USB (Cybook 400MHz seulement)**

La diode LED clignote pendant les transferts USB.

### **Correctifs de bogue (Cybook Opus)**

Dans certaines conditions, l'accéléromètre pouvait rester en mode veille et ne se débloquait qu'après une désactivation et réactivation.

### **Correctifs de traduction**

Corrections dans les traductions finnoise et espagnole.

## **Dernières fonctionnalités (version 2.1 seulement)**

## **Table des matières (ePub/PDF/FB2)**

La table des matières complète est désormais affichée, y compris les multi-niveaux éventuels.

## **Amélioration (TXT)**

- Nouvelles heuristiques de traitement du texte brut.
- Notamment, les textes du projet Gutenberg sont désormais plus rapidement et mieux rendus.
- Également, support de tous les encodages.

## **Amélioration (FB2)**

Support des hyperliens et méta-données.

## **Correctif (bogue dans la version 2.0)**

Gestion corrigée des méta-données ePub & PDF dans la « Bibliothèque ».

## **Correctif (bogue dans la version 2.0)**

Empreinte mémoire plus basse avec les gros fichiers de police.

## **Dernières fonctionnalités (version 1.6 seulement)**

## **Dictionnaires Mobipocket**

- Accès plus rapides dans le mode « Définition ».
- Note: les dictionnaires doivent être placés à la racine du dossier « eBooks ».

## **Précédentes fonctionnalités (communes aux versions 1.5 & 2.0)**

## **Algorithmes « Fast-Ink »**

Interface utilisateur e-paper adaptative et plus rapide que jamais (fonctionne sur tous les Cybook produits de 2007 à 2010).

## **Mode pagination**

Pendant la lecture, ainsi que dans la « Bibliothèque », garder le bouton page suivante/précédente enfoncé déclenche l'ultrarapide mode pagination (fonctionne sur tous les Cybook).

## **Vue par dossier (« Bibliothèque »)**

Permet la navigation parmi une organisation personnelle des dossiers.

### **Menus**

- Menus virtuellement infinis (était précédemment limité à la hauteur visible sur écran).
- Option pour « Effacer » un fichier (dans la « Bibliothèque » et également déclenché par le 4<sup>ème</sup> bouton du Gen3).

### **Raccourcis « + » et « - »**

- Raccourci pour augmenter/diminuer les tailles de texte ou niveaux de zoom.
- NB1 : sur le Cybook Opus, utiliser le bouton « Menu » + bouton latéral haut/bas.
- NB2 : pendant une lecture audio (Cybook Gen3), augmente/diminue le volume sonore.
- NB3 : sur les versions 200 MHz (v1 & v2), ne fonctionne que si une autre touche a été activée dans les 2s.

## **Correctifs de bogue**

Stabilité générale (notamment détection de carte, blocages intempestifs).

## **Précédentes fonctionnalités (version 2.0 seulement)**

### **12 tailles de texte**

De très petit à très gros (fonctionne avec les formats ePub, HTML, FB2, TXT).

### **Personnalisation de la police de caractères**

Vous pouvez ajouter des polices TrueType personnelles dans le dossier « Fonts » (fonctionne avec les formats ePub, HTML, FB2, TXT).

### **Justification du texte**

La mise en page peut être permutée entre les modes « justifié » et « fer-à-gauche » (fonctionne avec les formats ePub, HTML, FB2, TXT).

### **Graisse du texte**

Permet de surcharger la mise en page en mettant le texte en gras pour un contraste maximal (fonctionne avec les formats ePub, HTML, FB2, TXT).

### **Support du format FB2**

Les fichiers FictionBook (.fb2) sont désormais reconnus.

## **Reconnaissance automatique du jeu de caractère**

Pour les fichiers HTML, FB2 & TXT (Latin, Cyrillique, Grec, Chinois, Japonais & Coréen).

# **BOOKEEN**

## **Préparation**

- Pour installation cette mise à jour logicielle, une carte de stockage est nécessaire (SD pour les Cybook Gen3, microSD pour les Cybook Opus).
- Depuis l'ordinateur, formater la carte de stockage en FAT32.
- Il n'est pas nécessaire de sauvegarder vos fichiers personnels. Cette mise à jour conserve la mémoire interne de votre Cybook.

## **Comment télécharger**

- Depuis l'ordinateur, ouvrir bookeen.com et aller à la section « Support », « Téléchargement ».
- S'identifier, sélectionner et télécharger le fichier de mise à jour.
- Extraire le contenu du fichier zip téléchargé.
- Vous devriez obtenir un fichier unique « update\_kernel » : c'est l'utilitaire de mise à jour logicielle.
- Copier le fichier « update\_kernel » à la racine de la carte de stockage.

## **Comment installer**

- S'assurer que le Cybook est pleinement chargé.
- Éteindre l'appareil.
- Insérer la carte de stockage dans le Cybook.
- Allumer l'appareil.
- Quand l'image de démarrage est visible (logotypes Cybook & Bookeen), presser le bouton central du pavé directionnel et le maintenir enfoncé pendant quelques secondes jusqu'à ce que l'écran flashe.
- Quand l'écran flashe, le bouton peut être relâché : la mise à jour est lancée.
- La mise à jour s'effectue en quelques minutes.
- Une fois à jour, le Cybook s'éteint avec le message « Upgrade successful » (versions 400 MHz) ou redémarre automatiquement (versions 200 MHz).
- Effacer le fichier « update\_kernel » de la carte de stockage et de l'ordinateur. Ce fichier ne sera plus utile.
- Félicitations ! Votre Cybook a été mis à jour.

## **Comment vérifier la version logicielle de mon Cybook**

- Ouvrir le menu contextuel.
- Ouvrir « Avancé... » puis « À Propos... ».
- La section « Boo Reader » affiche « Version: x.y (build z) ».